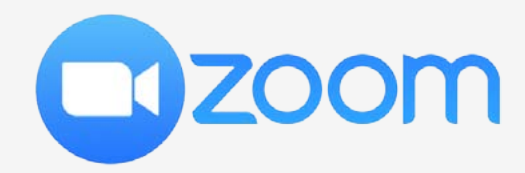

# Asociación Federal Derecho a Morir Dignamente MANUAL DE INICIO

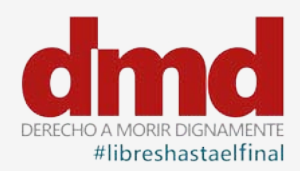

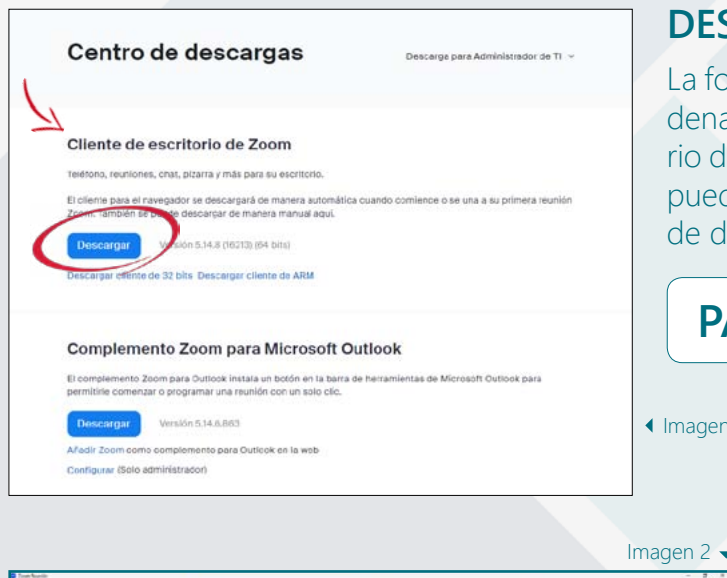

### **DESCARGAR ZOOM**

La forma más recomendable apara acceder a Zoom en un ordenador es a través de la aplicación de escritorio, es necesario descargar esta aplicación e instalarla si queremos utilizarla, puedes utilizar el link que indicamos para acceder a la página de descarga (Imagen 1):

## **[PÁGINA DE DESCARGA](https://us06web.zoom.us/es/download#client_4meeting)**

Imagen 1

#### **CAMBIAR EL NOMBRE**

Una vez que hemos entrado en la reunión tenemos la opción de cambiar el nombre, para ello debemos clicar con el ratón en los tres puntitos que aparecen en la esquina superior de la ventana en la que aparece nuestra imagen (Imagen 2).

Al hacer clic en los puntitos aparece en pantalla un menú (Imagen 3) en el que da la opción de cambiar el

> nombre y al seleccionar esa opción aparece la ventana en la que podemos introducir el nuevo nombre (Imagen 4).

Si queremos conservar este nombre para futuras reuniones tenemos opción de hacerlo.

#### **BOTONES IMPORTANTES**

Silenciar mi audio

Desenfocar mi fondo Seleccionar fondo virtual...

Cambiar nombre

Seleccionar filtro de vídeo...

Detener vídeo

En la parte inferior de la pantalla de Zoom hay una botonera que aparecerá cuando aproximemos el ratón:

Introduzca un nombre nuevo a continuación:

Recordar mi nombre para futuras reuniones

Cambiar

- **1. Micrófono:** Activar/desactivar audio.
- **2. Vídeo:** Activar/desactivar vídeo.
- **3. Participantes:** Lista de personas que participan.

Imagen  $3 \triangleq$ 

 $Alt + A$ 

œ

Cambiar nombre

**DMD** Federal

- **4. Chat:** para saludar o preguntar sin interrumpir.
- **5. Reacciones:** será necesario para pedir la palabra.

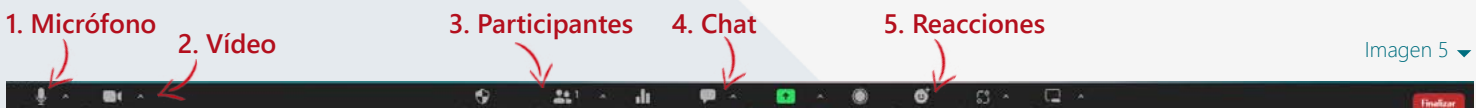

#### **PEDIR LA PALABRA**

Cuando pinchamos en el botón de reacciones se abre un menú en el que hay diferentes reacciones (Imagen 6) y un botón para levantar la mano, la persona que modera la reunión tendra constancia de que se ha pedido la palabra y el orden en el que se ha pedido

Levantar la mano

Imagen  $6 \rightarrow$ 

Imagen 4

Cancelar

 $\times$